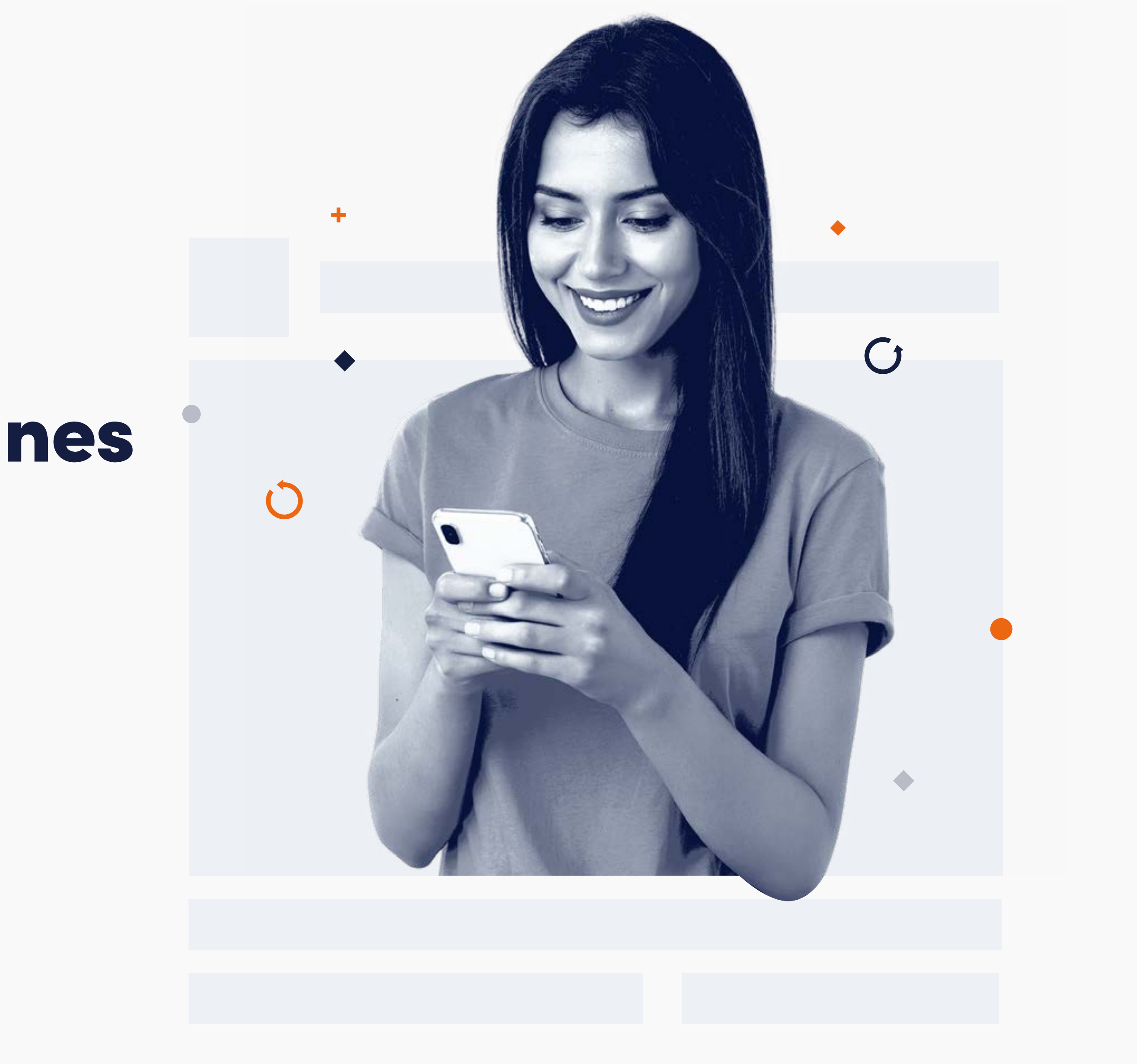

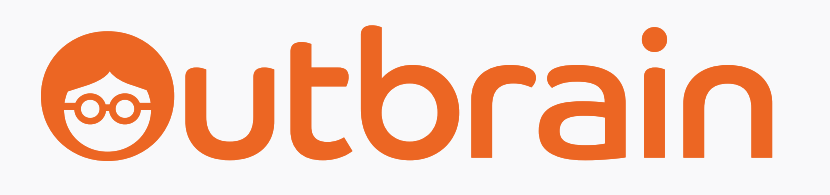

### MINI GUIDE

# Réutilisez vos campagnes Social grâce au Native Advertising

Un guide pratique, étape par étape, pour augmenter votre ROAS sur l'open web.

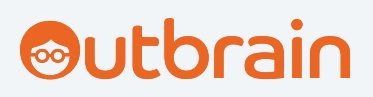

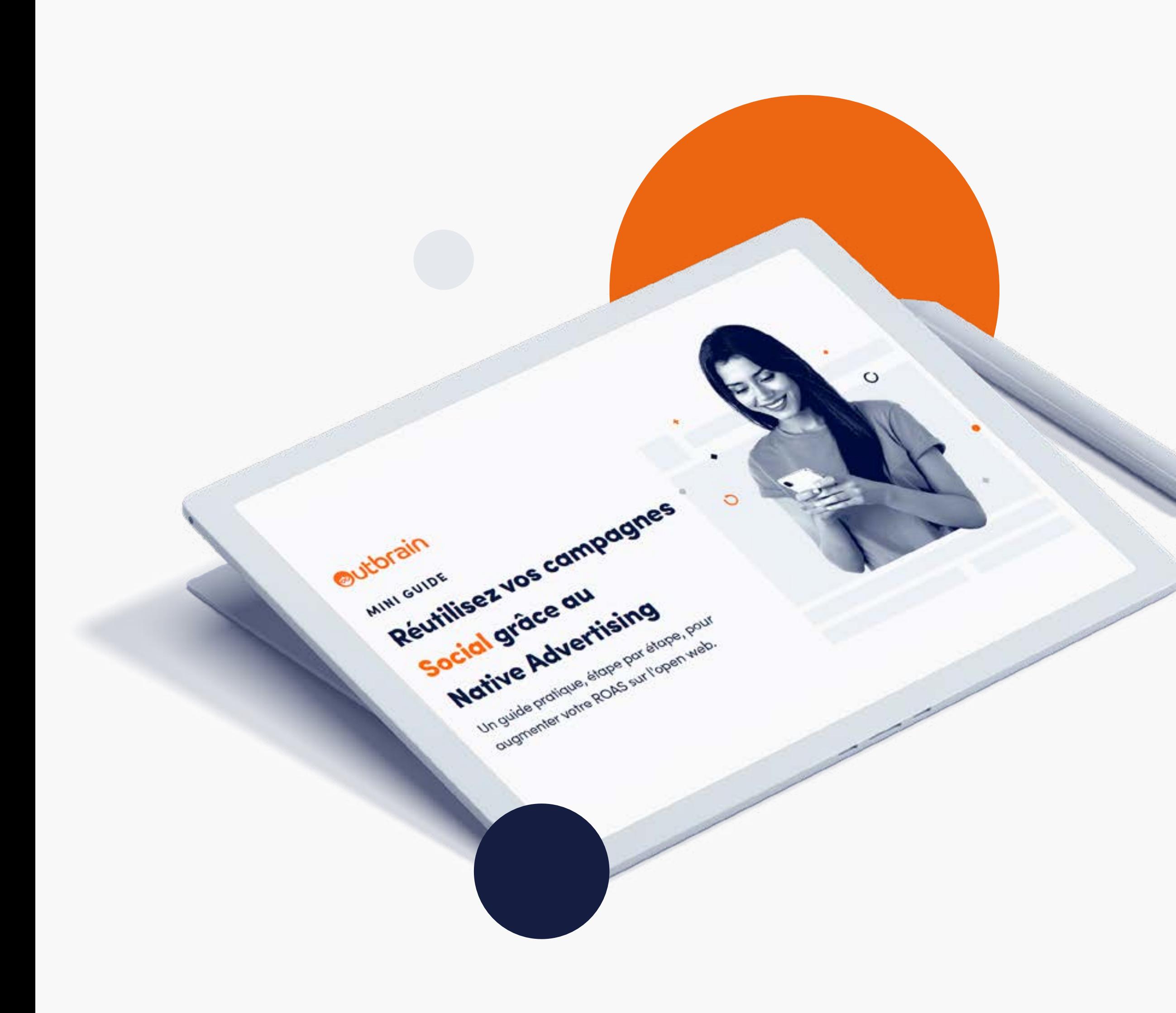

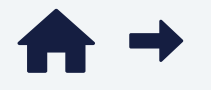

## Sommaire

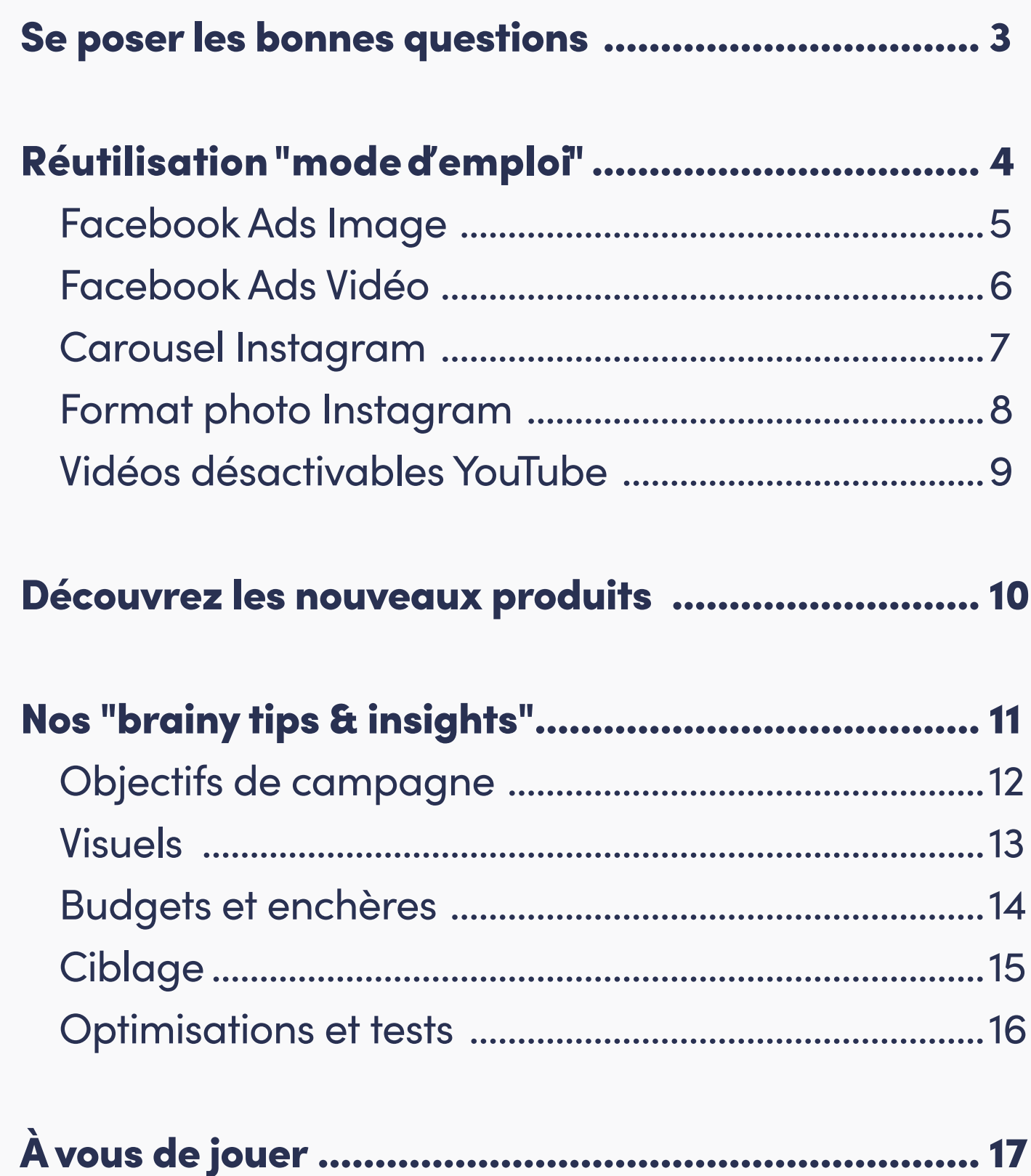

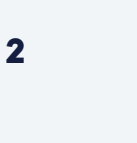

Avec des formats publicitaires en constante évolution, il est parfois difficile de suivre le rythme. Des spécifications techniques différentes, des plateformes différentes – mais toujours un même objectif, celui de développer votre marque.

Quelques formats publicitaires sortent tout de même du lot : ceux que nous utilisons tous dans nos campagnes Social. Pourquoi se contenter du Social alors qu'il est possible de scaler et passer à la vitesse supérieure à peu de frais ?

#### Les publicités natives sont ultra complémentaires avec les formats que vous utilisez tous les jours.

#### Un reach plus important et davantage de conversions… on ne dit pas non !

Voici donc la liste des correspondances entre formats Social et formats natifs pour étendre vos campagnes Social au-delà des walled-gardens.

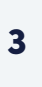

### Se poser les bonnes questions

Formats natifs vs. Social

de chance d'être considérés comme fiables  $+21%$ 

de chance de générer un clic +24%

de chance de générer un achat futur

<span id="page-2-0"></span>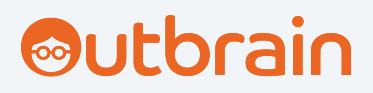

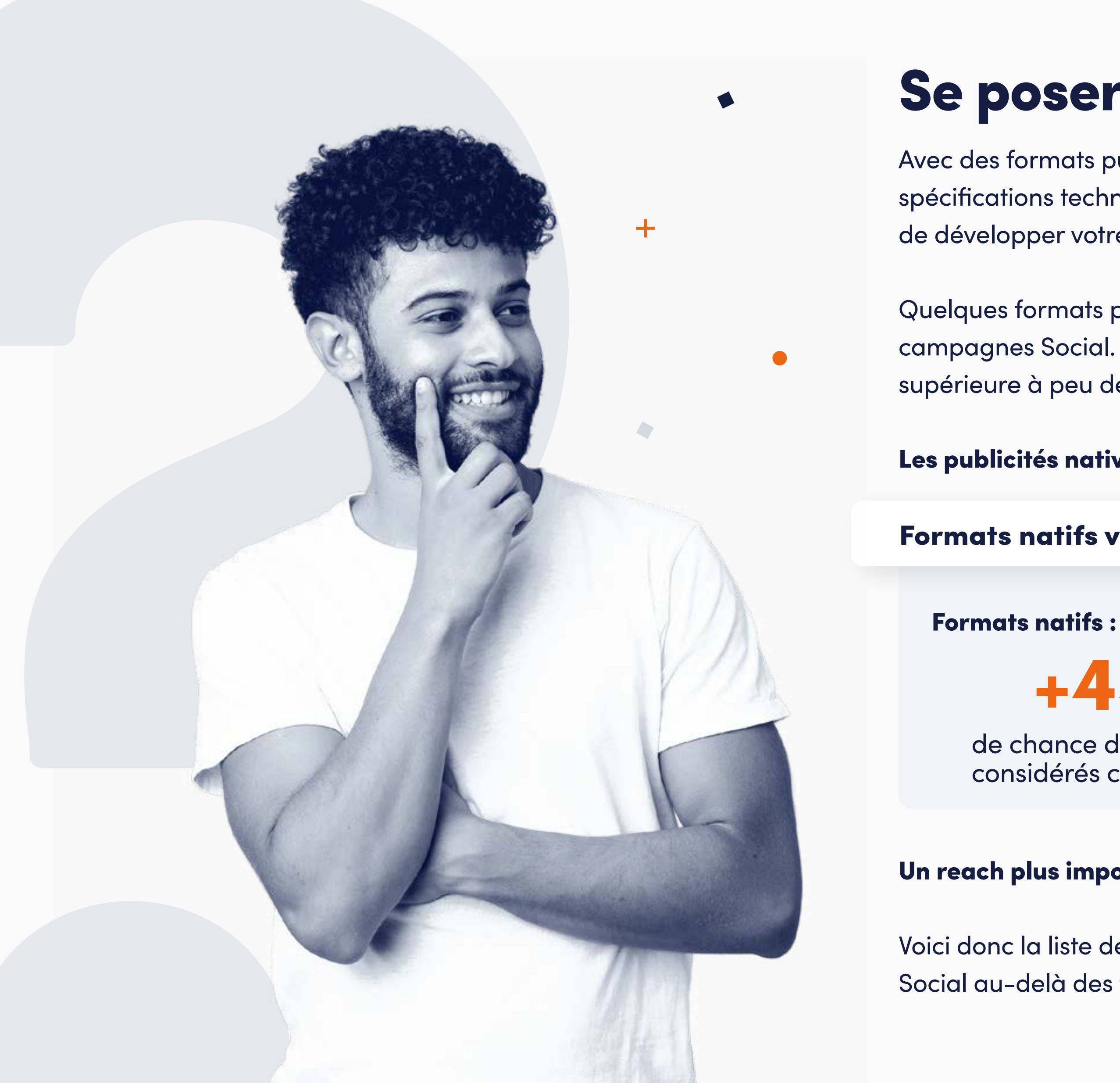

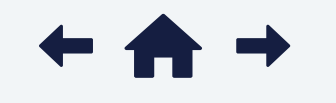

(Outbrain Internal Data)

 $+44%$ 

<span id="page-3-0"></span>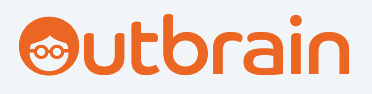

## Réutilisation "mode d'emploi"

Au niveau des spécifications techniques, on se rend compte que beaucoup d'éléments sont similaires entre le Social et le Native Advertising.

Comparons les formats classiques avec les formats natifs Outbrain correspondants afin de mettre en lumière à quel point il est **facile** de les réutiliser.

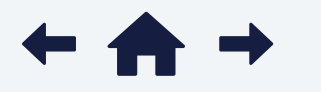

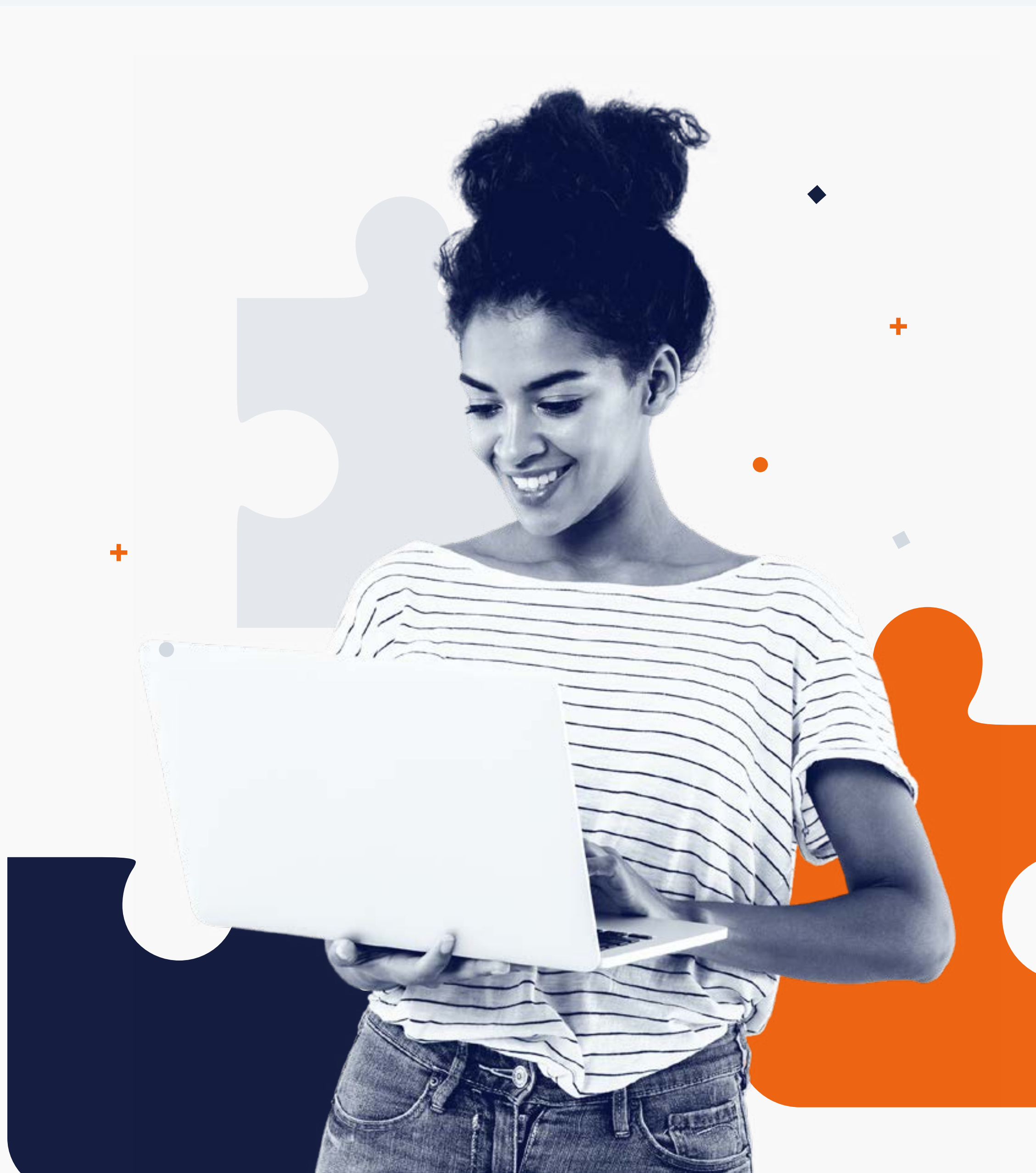

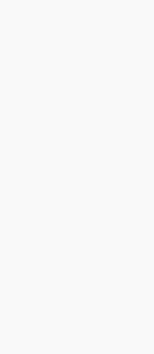

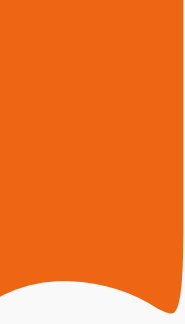

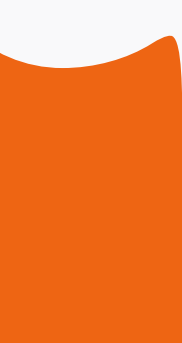

<span id="page-4-0"></span>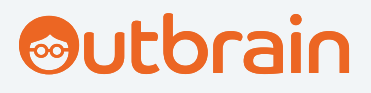

### 1 Format image Facebook vs. Smartad Standard Outbrain

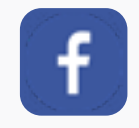

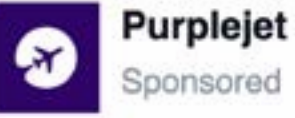

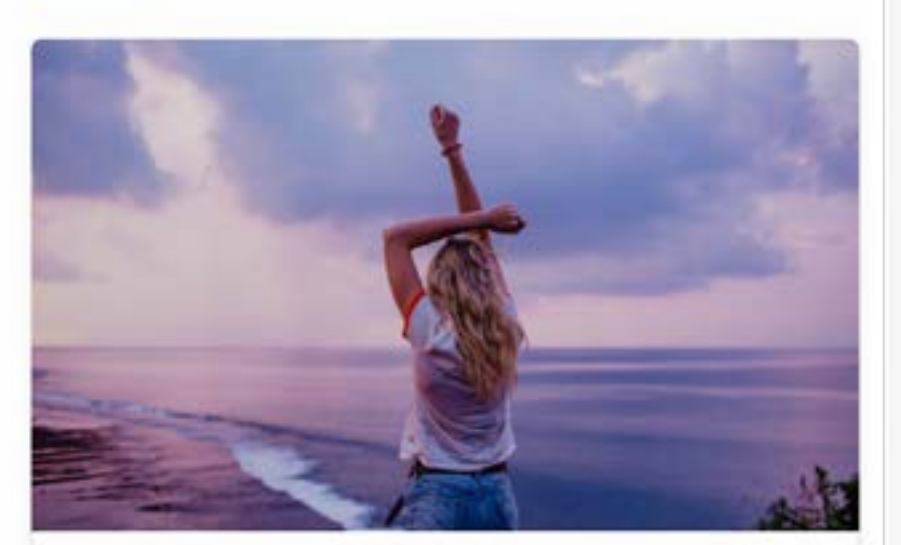

Start planning your next getaway today!

**Book Now** 

Purplejet.com

**Titre** 40 caractères maximum

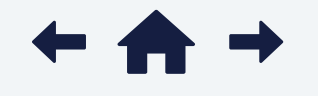

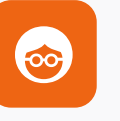

#### Format image Facebook Smartad Standard Outbrain

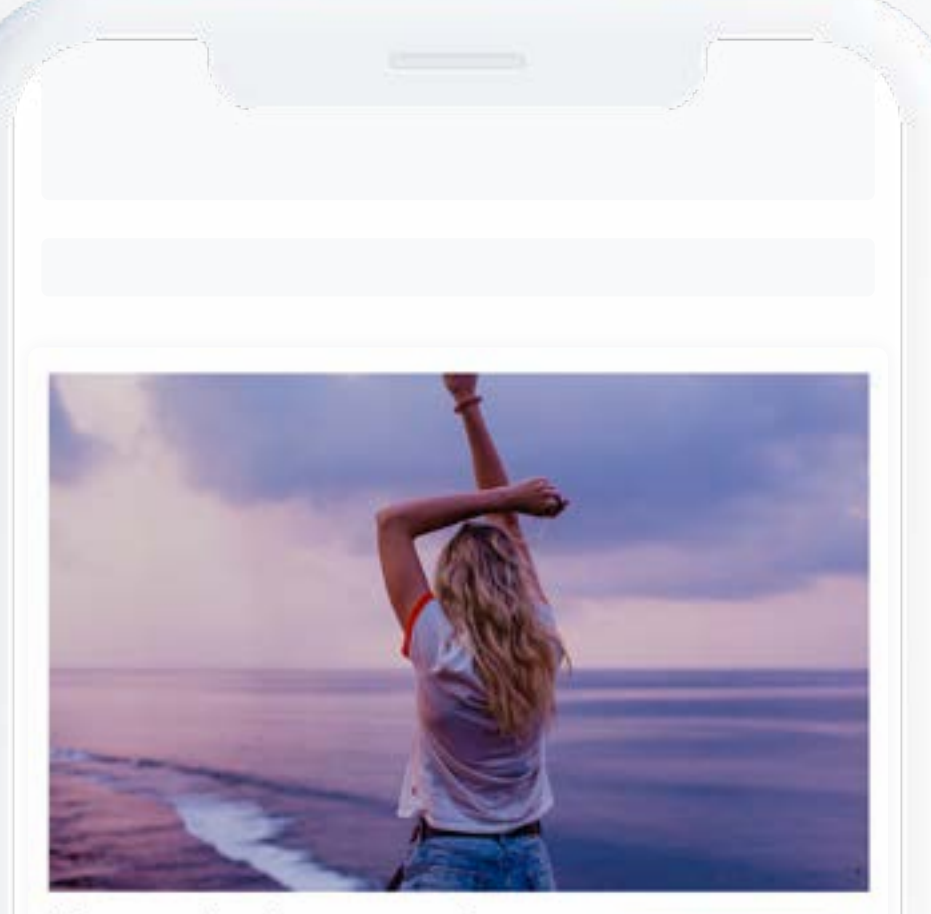

Your next getaway awaits. Start planning today!

**Book Now** 

Sponsored: Purplejet

Taille du fichier 30MB

Taille du fichier 1MB

100 caractères maximum 70-90 caractères (recommandé)

Bouton de CTA À choisir dans une liste prédéfinie Bouton de CTA À choisir dans une liste prédéfinie

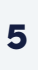

Image 1080px x 1080px maximum 600px x 600px minimum

#### Image

1200px x 800px (recommandé) 600px x 400px minimum

#### **Titre**

#### Format image Facebook

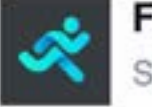

Fitness Worldwide iponsored

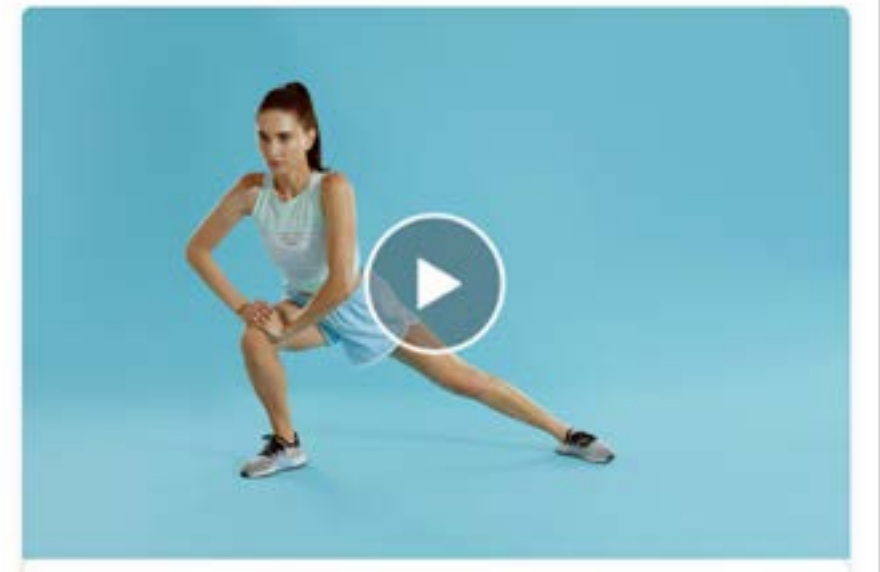

Warming up? Try these quick & easy moves. Fitnessworldwide.com

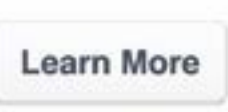

<span id="page-5-0"></span>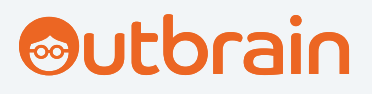

### 2 Format vidéo Facebook vs. Smartad Click-to-Watch Outbrain

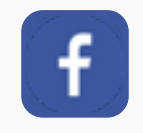

#### Smartad Click-to-Watch Outbrain

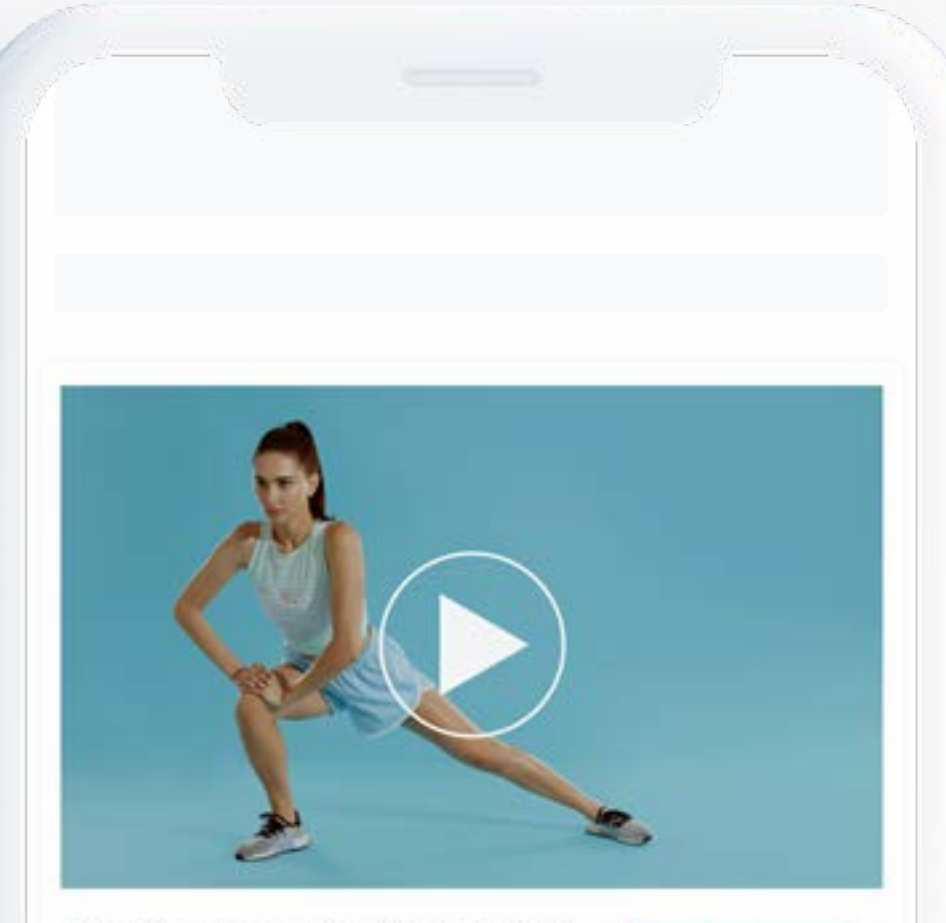

Warming up? Try these quick and easy moves.

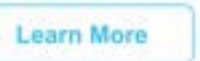

Sponsored: Fitness Worldwide

Type de ficher MP4, MOV, GIF

Vidéo Maximum 241 minutes minimum 1 seconde

Ratio 4:5

Image de fond Non requise

Vignette Non requise

Bouton de CTA À choisir dans une liste prédéfinie

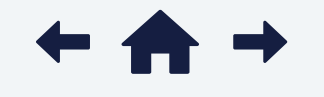

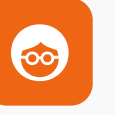

**Titre** 60 caractères maximum

#### Titre

40 caractères maximum

Type de fichier MP4, MOV/VAST, VPAID

Vidéo 600 secondes maximum 6 secondes minimum 30-120 secondes (recommandation)

Ratio 16:9

Image de fond\*

16:9 ratio apparent

1920 x 1080 minimum

1 MB maximum

Vignette\* 400 x 260 minimum 800 x 520 recommandé 2.5 MB max. PNG ou JPEG

40 caractères ou moins (recommandé)

Bouton de CTA Personnalisé, géré par VAST

\**Options de Branding supplémentaires*

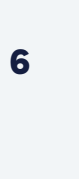

<span id="page-6-0"></span>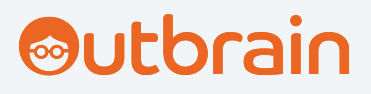

### 3 Carousel Instagram vs. Smartad Carousel Outbrain

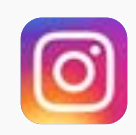

#### Smartad Carousel Outbrain

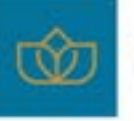

sponsored by: Magna Hotels Luxury & award-winning resorts worldwide.

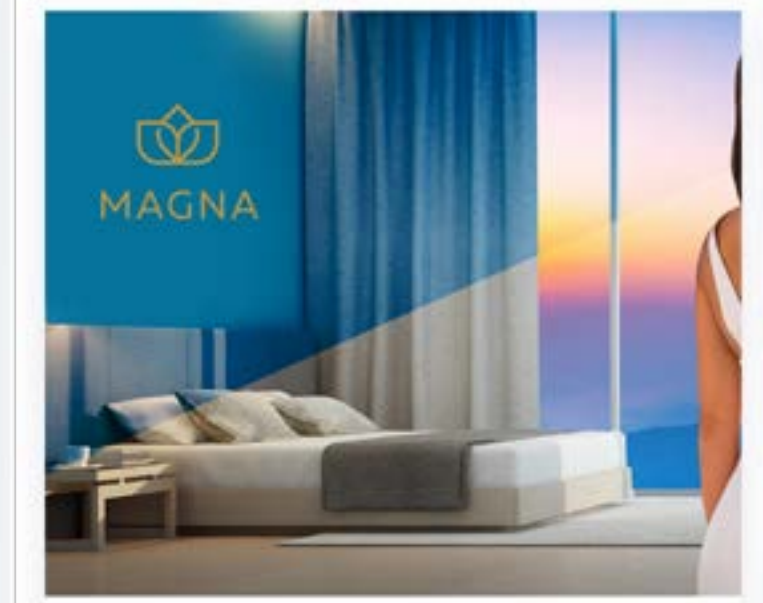

Imagine all of the possibilities **BOOK NOW** with Magna Hotels.

Picture

Bouton de CTA À choisir dans une liste

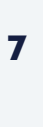

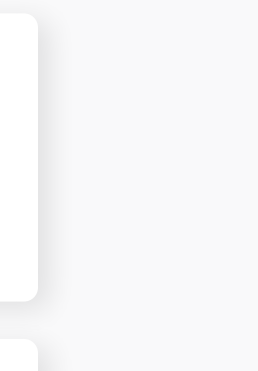

Type de fichier JPG, PNG, GIF

Taille du fichier 14MB maximum

Nombre de vignettes De 2 à 10

Image 1200px x 1200px max

**Titre** 

100 caractères maximum 70-90 caractères (recommandé)

Type de fichier JPG, PNG, MP4, MOV, GIF

Taille du fichier Image 30MB maximum Vidéo 4GB maximum

Nombre de vignettes De 2 à 10

**Titre** 

Image 1080px x 1080px max 600px x 600px min

Bouton de CTA À choisir dans une liste 125 caractères maximum 30 hashtags maximum

Magna Hotels Imagine all of the possibilities with Magna Hotels.

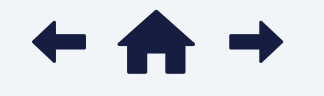

Réutilisez vos campagnes Social grâce au Native Advertising | 7

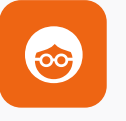

### Carousel Instagram

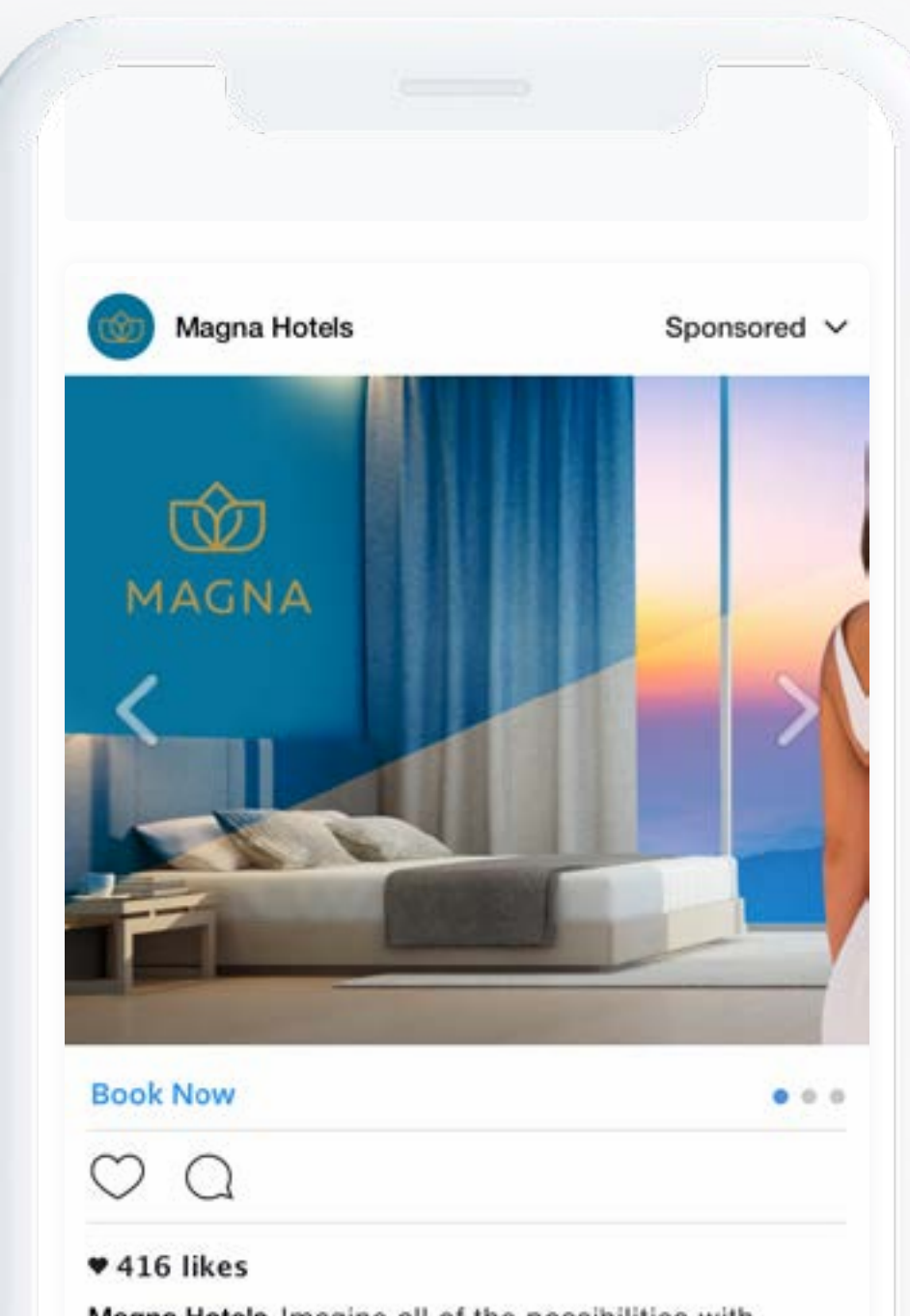

<span id="page-7-0"></span>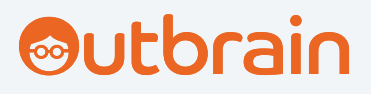

## 4 Format photo Instagram vs. Smartad App Install Outbrain

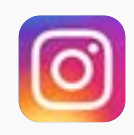

**Titre** 40 caractères maximum

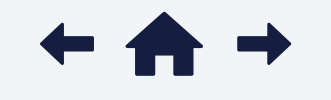

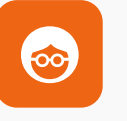

### Smartad App Install Outbrain

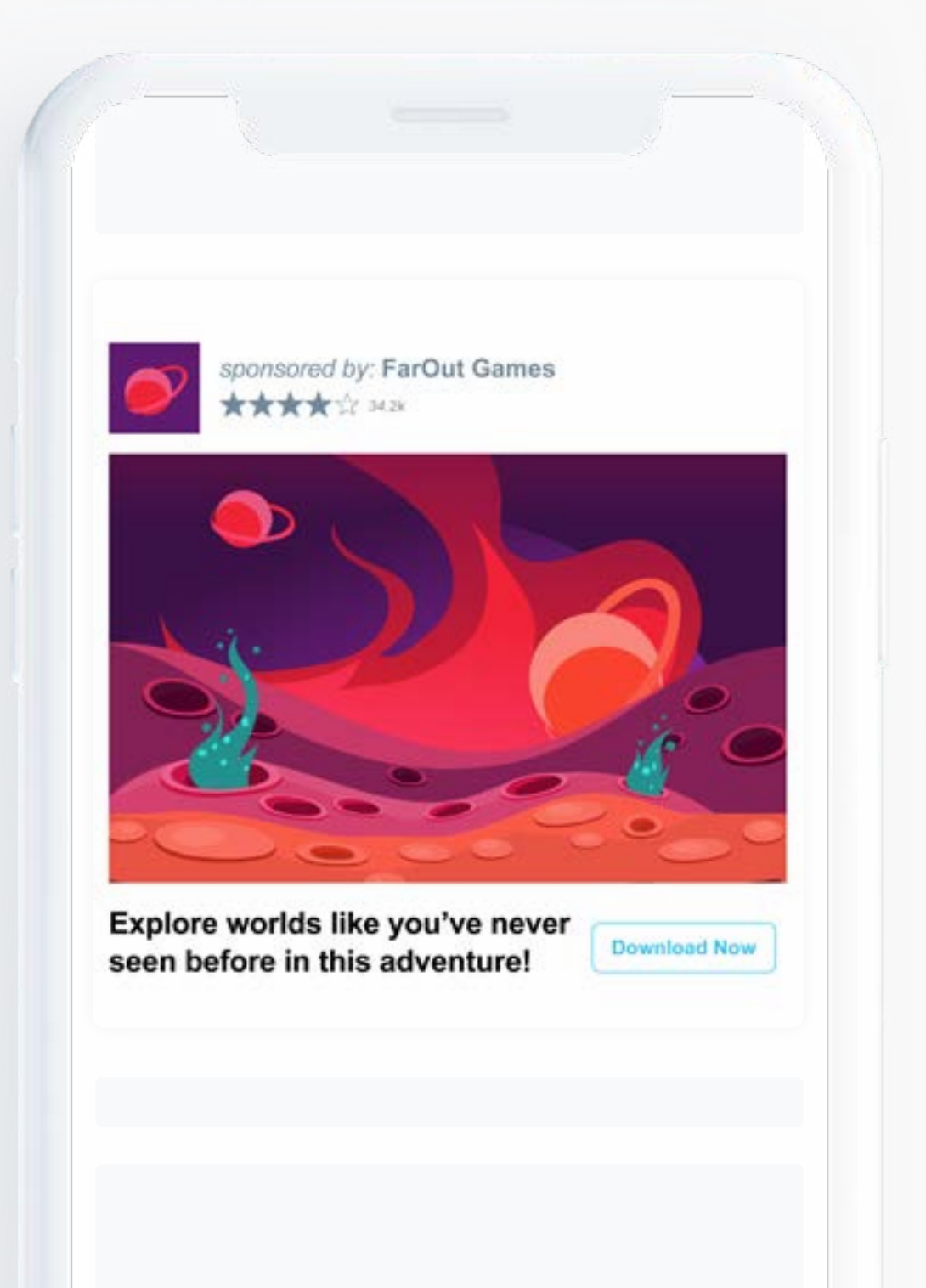

Type de ficher JPG, PNG

Image 1080px x 1080px maximum 500px x 500px minimum

Taille du fichier Image 30MB maximum Vidéo 4GB maximum

Type de ficher JPG, PNG, GIF

Image 1200px x 800px (recommandé) 600px x 400px minimum

Taille du fichier 14MB maximum

#### Titre

100 caractères maximum 70-90 caractères (recommandé)

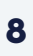

#### Format photo Instagram

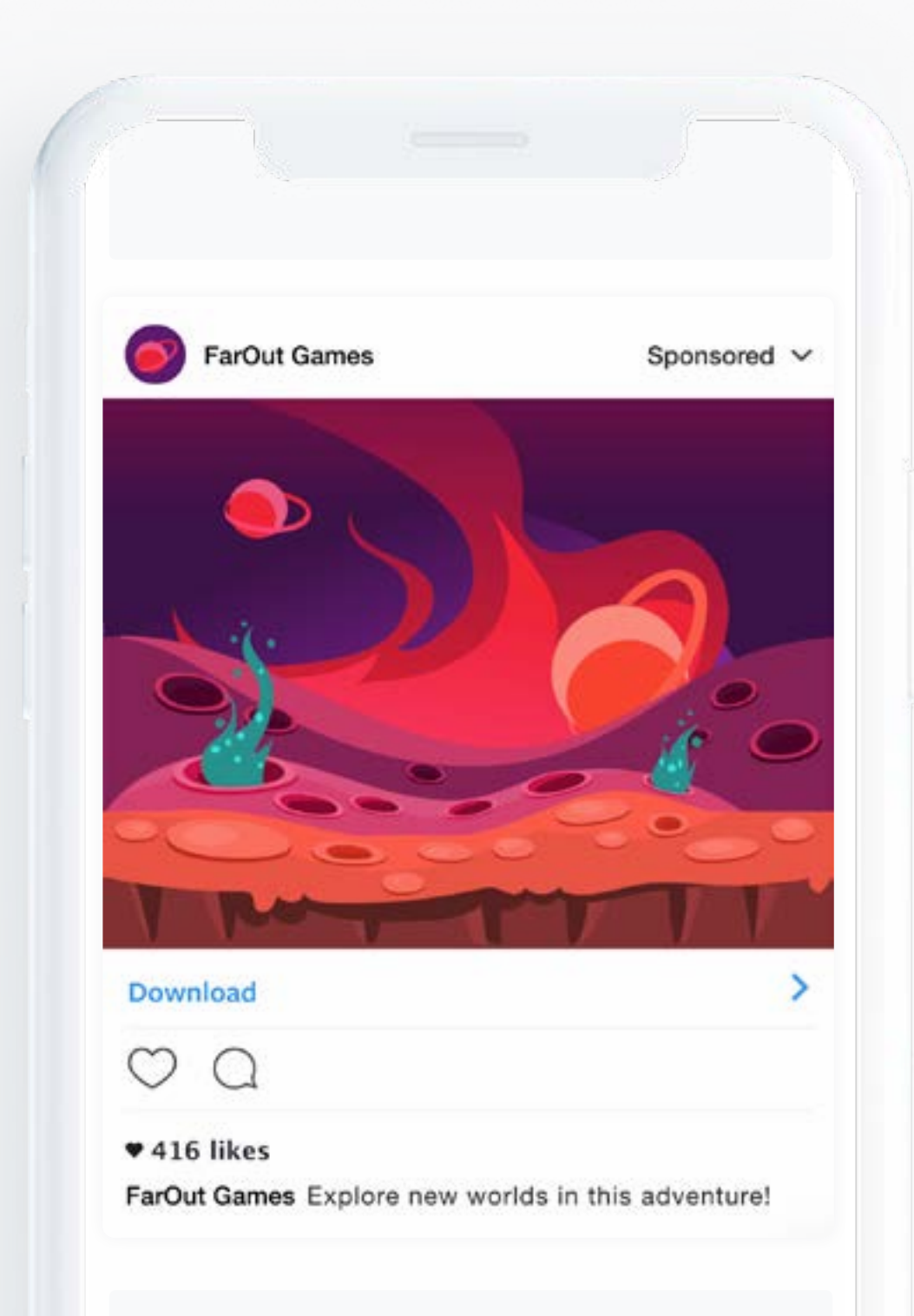

<span id="page-8-0"></span>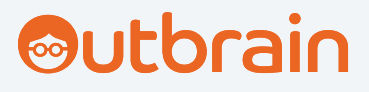

### 5 YouTube Skippable Ad vs. Smartad Outstream Video Outbrain

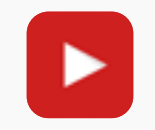

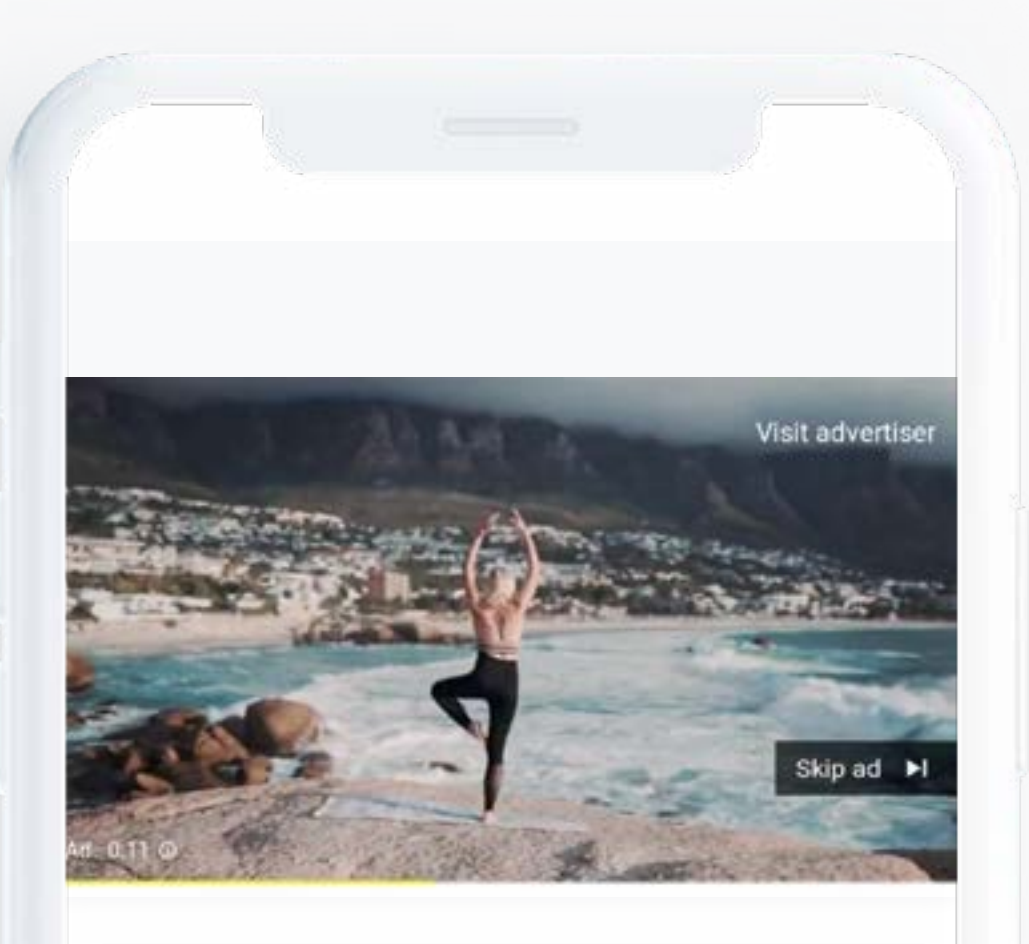

#### YouTube Skippable Ad Smartad Outstream Video Outbrain

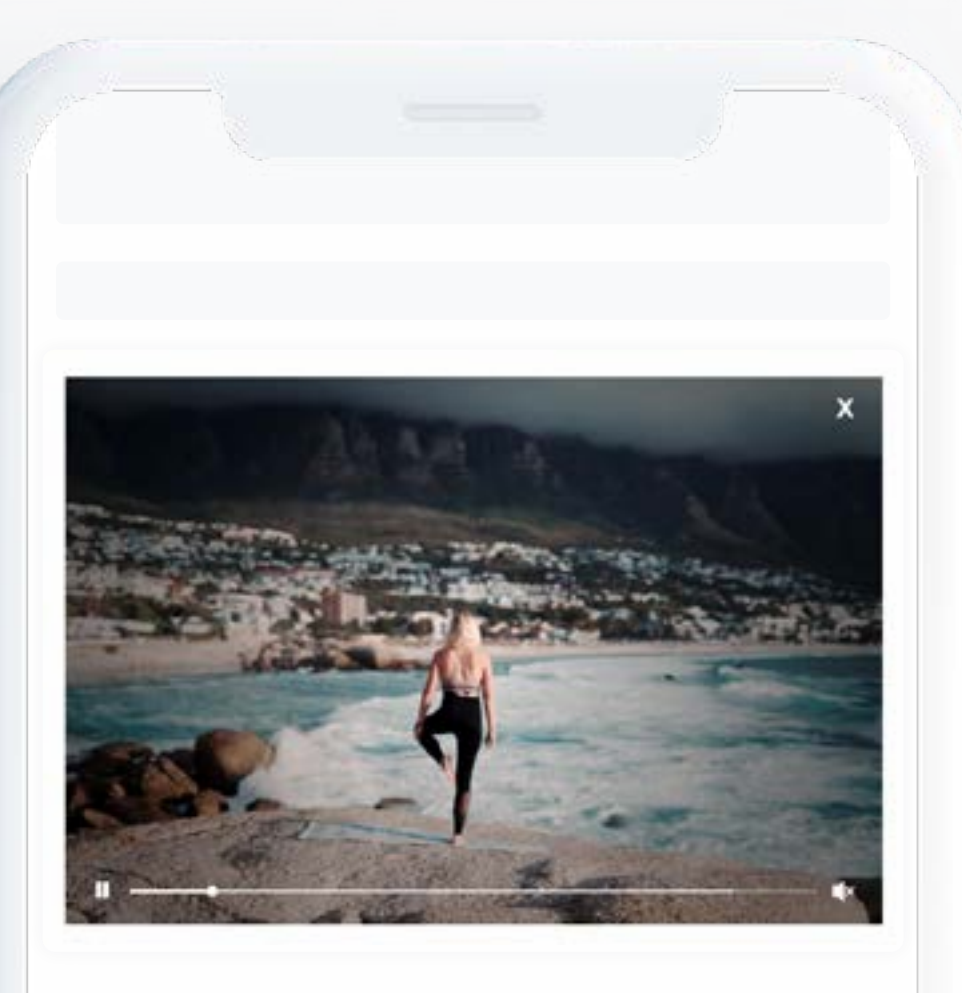

Type de fichier MOV, MPEG4, MP4, AVI, WMV, MPEGPS, FLV, 3GPP, WebM, DNxHR, ProRes, CineForm, HEVC

Ratio 16:9, 4:3 Ratio 16:9

Bouton de CTA\* Personnalisé, géré avec VAST

Button de CTA Indisponible

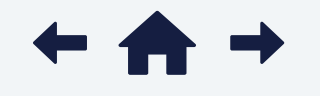

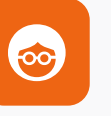

Type de fichier MP4, VPAID, VAST

Vidéo 6 minutes maximum 12 secondes minimum

#### Vidéo

45 secondes maximum 6 secondes minimum 10-15 secondes (recommandé)

\**Options Supplémentaires*

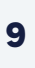

Si vous pensiez que réutiliser vos formats Social était simple - et que cela en vaut la peine attendez de voir les possibilités offertes par notre dernière nouveauté produit - Native Awareness+.

### Allez encore plus loin

Utilisez désormais vos annonces Social directement dans des emplacements "in-article" impactants et à forte visibilité sur l'open web, afin de booster l'impact de vos campagnes. Le plus efficacité ? Pas processus de validation supplementaire nécessaire.

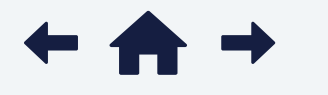

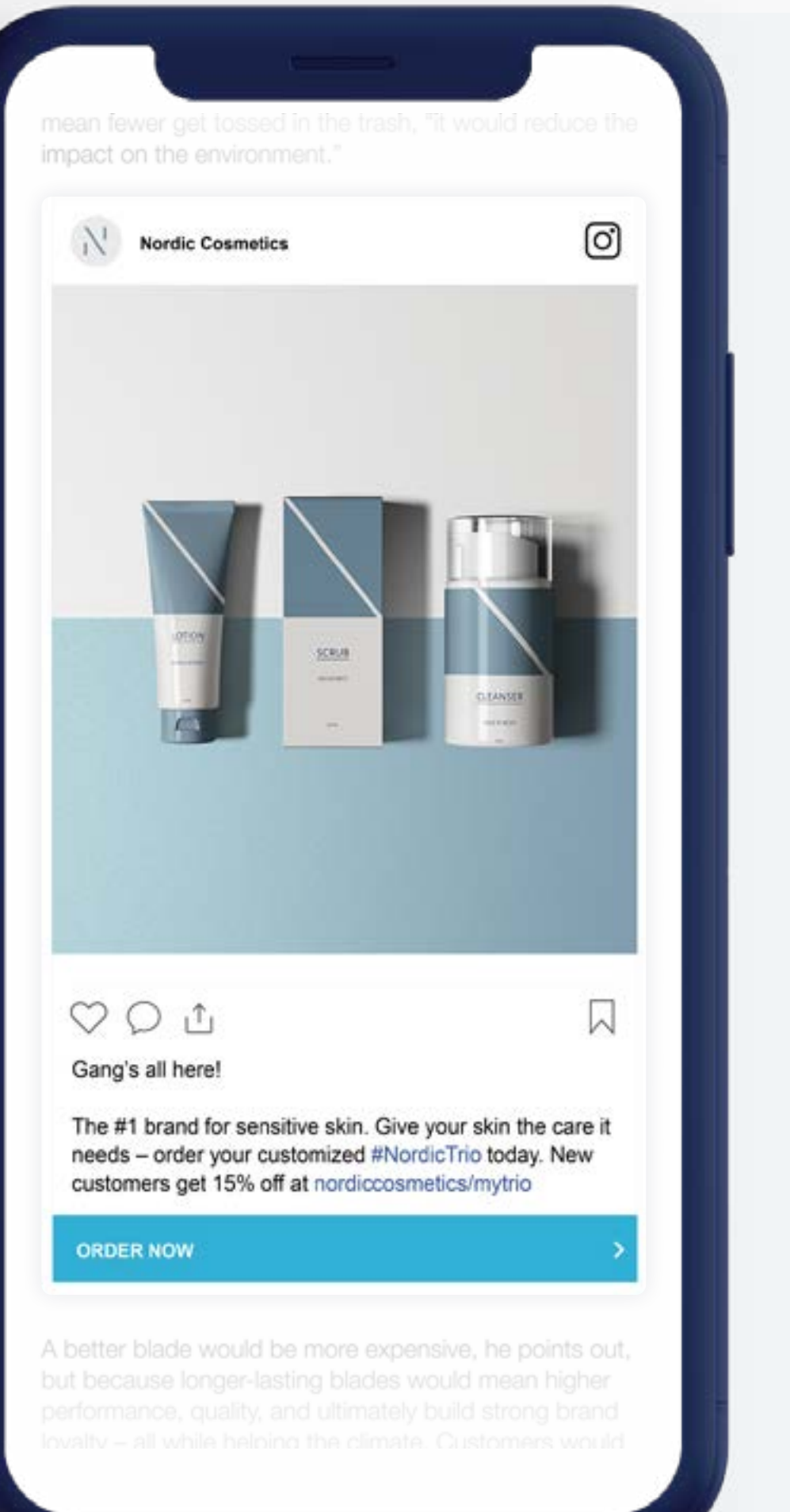

<span id="page-9-0"></span>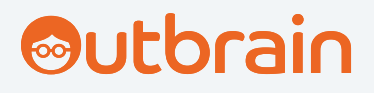

Alerte nouveau format !

## 5x **CTRs 5x supérieurs au Display classique** 44% **De chances en plus de convertir** 5x **Plus de temps passé sur vos vidéos vs. Facebook Feed**

*\* disponibilité par marché* 

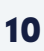

<span id="page-10-0"></span>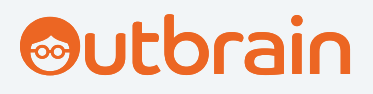

## Nos "brainy tips" & insights

La réutilisation va bien au-delà de la simple imitation.

Quelques conseils et bonnes pratiques pour bien réutiliser vos campagnes Social pour le natif.

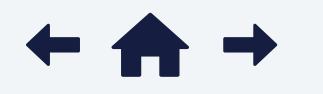

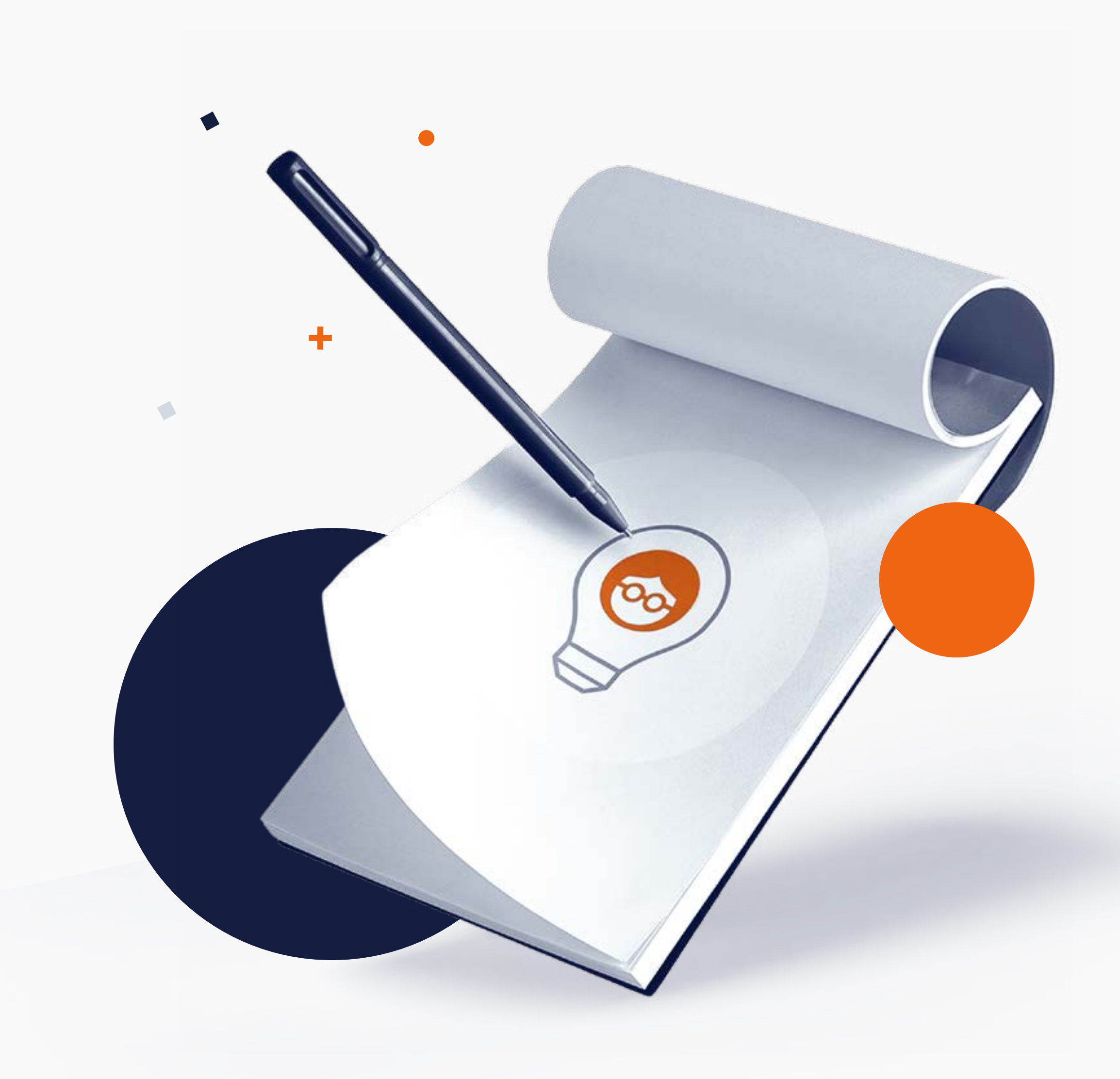

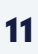

<span id="page-11-0"></span>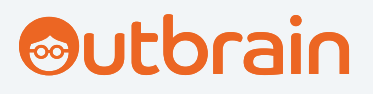

### **Insights** 尽 Objectifs de campagne

- **Example Trafic**
- Conversions

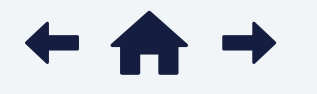

Tout comme Facebook et YouTube, Outbrain peut optimiser votre campagne KPI par KPI mais avec des fonctionnalités simplifiées qui vous font gagner du temps.

- Notoriété
- App Install

Si vous réutilisez vos publicités Social, veillez à définir des objectifs similaires sur toutes les plateformes afin de pouvoir les comparer et les optimiser.

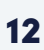

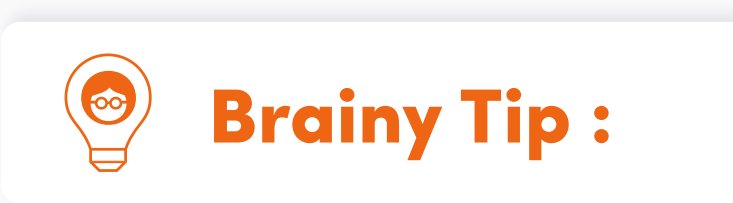

### A l'ère du "endless scrolling", vous n'avez que quelques secondes pour attirer l'attention des consommateurs !

Évitez d'utiliser du texte sur l'image - **4** gardez le texte pour vos titres.

Même si la plupart de vos publicités Social peuvent être reproduites pour le natif, ces quelques conseils vous seront utiles :

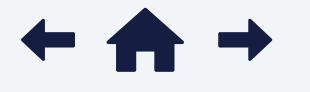

Pré-qualifiez votre audience en engageant vos clients types directement avec un titre accrocheur. en engageant vos clients types<br>
2 du lieu ou du jour de la semaine.

#### $\circledast$ **Brainy Tips :**

<span id="page-12-0"></span>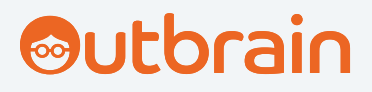

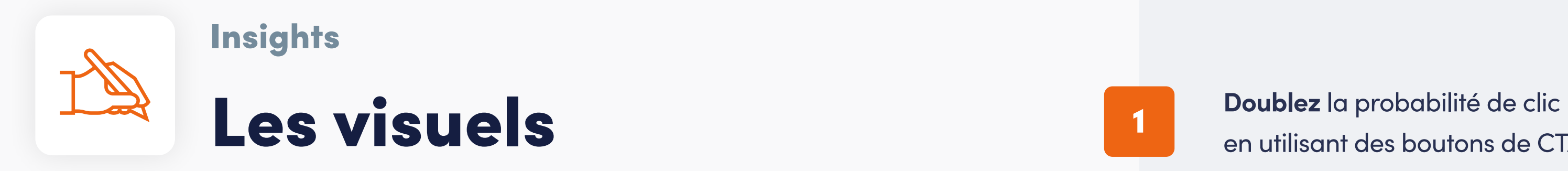

Testez une **VSL** (video sales letter) pour inciter à la conversion.  $3$  equation of the convenience of  $\overline{6}$ 

en utilisant des boutons de CTA prédéfinis.

Essayez les **titres dynamiques** pour personnaliser vos formats en fonction

Le tip du "pro" : un léger redimensionnement de vos images et des titres plus courts.

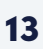

La patience est la clé. Les CPA ne sont pas d'emblée de 1 pour 1, en passant du Social au natif. Cependant, vous constaterez souvent que la qualité et la valeur des conversions sont plus élevées.

1

Pour vos publicités natives "réadaptées", commencez par un CPC légèrement plus élevé afin de favoriser la découverte de votre campagne, puis optimisez-le après les premiers jours de diffusion.

2

Utilisez notre outil ultra intuitif "Conversion Bid Strategy" pour vous épargner le fastidieux travail d'optimisation. Les CPA, le ROAS, et tous les autres indicateurs de performances sont automatiquement ajustés.

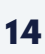

3

Comme c'est souvent le cas pour vos campagnes Social, les campagnes natives ont besoin d'une courte phase de découverte pour trouver les meilleures audiences susceptibles de s'engager avec vos publicités.

### Tout vient à point à qui sait attendre !

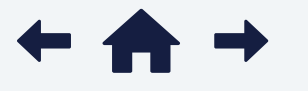

### **Brainy Tips :**

<span id="page-13-0"></span>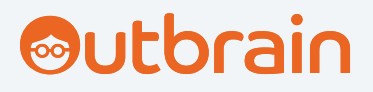

### Insights  $\begin{bmatrix} \frac{1}{2} \\ \frac{1}{2} \end{bmatrix}$ Budgets et enchères

### Adaptez le déploiement de vos campagnes à votre funnel en passant du Social au Native Advertising.

<span id="page-14-0"></span>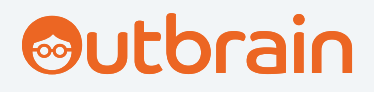

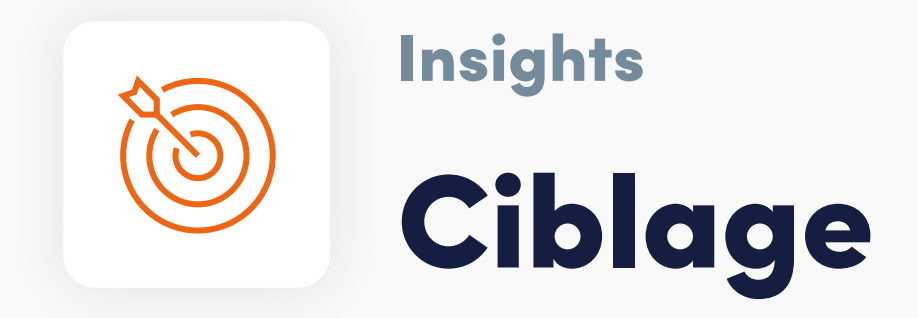

1 4 suivi des conversions et accéder aux fonctionnalités de ciblage avancées Configurez rapidement **[le pixel Outbrain](https://www.outbrain.com/help/advertisers/how-does-outbrains-pixel-track-conversions/?utm_medium=unbounce&utm_source=guide-ww&utm_campaign=repurpose-social-guide&kme=guide_click_usm&km_repurpose-social-guide=pixel)** - indispensable pour assurer le (Audiences Lookalike).

Utilisez la puissance des publicités natives pour optimiser l'ensemble du funnel : des publicités Social pour la découverte, puis la création de segments firstparty, et enfin le retargeting via des publicités natives pour faire avancer ces consommateurs dans le funnel.

2 die avec Outbrain pour construire votre notoriété à moindre coût, et reciblez de la <mark>5</mark> Ou bien, inversez le funnel de conversion - et ciblez une audience plus large ensuite les non-convertis avec des Social Ads.

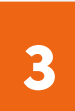

3 6 excellent moyen de cibler des audiences très engagées que vous aviez Les options uniques de **ciblage par centres d'intérêt** d'Outbrain sont un identifiées dans les reporting de vos campagnes Social.

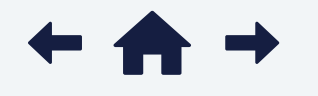

Ciblez précisément les consommateurs avec le contenu le plus pertinent grâce au **retargeting dynamique** qui affiche à l'internaute des visuels correspondant au dernier produit consulté.

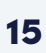

Vous avez des clients qui ont déjà converti grâce à vos publicités Social ? Parfait - créez une **audience Lookalike** avec Outbrain pour trouver des clients similaires à plus grande échelle.

Brainy Tips :

1

2

3

4

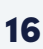

Ne prenez pas le risque d'un double test (utiliser de nouvelles créas sur une nouvelle plateforme). Testez d'abord une publicité Social très performante sur Outbrain, puis optimisez-la.

Gardez les outils de reporting avancés d'Outbrain à portée de main en suivant les KPIs essentiels comme les zones géographiques, plateformes, centres d'intérêt, et bien plus encore.

La Compliance Team d'Outbrain n'a pas pour objectif de suspendre votre campagne indéfiniment comme sur Facebook. Elle vous conseille sur la manière de corriger les annonces rejetées. C'est un atout en plus !

Vous voulez encore améliorer vos conversions ? Passez la vitesse supérieure avec "Conversion Bid Strategy" en utilisant l'outil de tests A/B. Vous pourrez ainsi réaliser des tests comparatifs pour déterminer le modèle d'enchères optimal en fonction des objectifs de campagne.

### Brainy Tips:

Il est utopique de vouloir paramétrer une campagne une bonne fois pour toutes et ne plus y toucher… même si certains de nos outils le permettent.

Testez, optimisez, puis recommencez le processus en mettant en corrélation les publicités Social et natives.

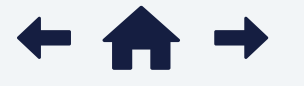

<span id="page-15-0"></span>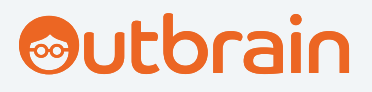

### Insights Optimisation et tests

<span id="page-16-0"></span>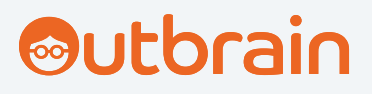

## À vous de jouer !

Peu importe où se trouvent les consommateurs, il existe toujours une publicité native pertinente pour favoriser la découverte grâce à nos données sur les centres d'intérêt.

**[Contactez-nous](https://www.outbrain.com/fr/contact/?kme=Website_TopNav_click&km_TopNav_contact=/advertisers/ad-formats/)** pour savoir comment nos formats natifs peuvent booster les performances de votre funnel marketing !

Ou bien, **[lancez-vous immédiatement](https://my.outbrain.com/amplify/funnel/?utm_medium=unbounce&utm_source=guide-ww&utm_campaign=repurpose-social-guide&kme=guide_click_usm&km_repurpose-social-guide=registerdashboard)** et faites découvrir votre marque sur le plus grand réseau d'éditeurs premium du monde.

Bonne optimisation !

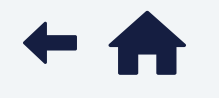

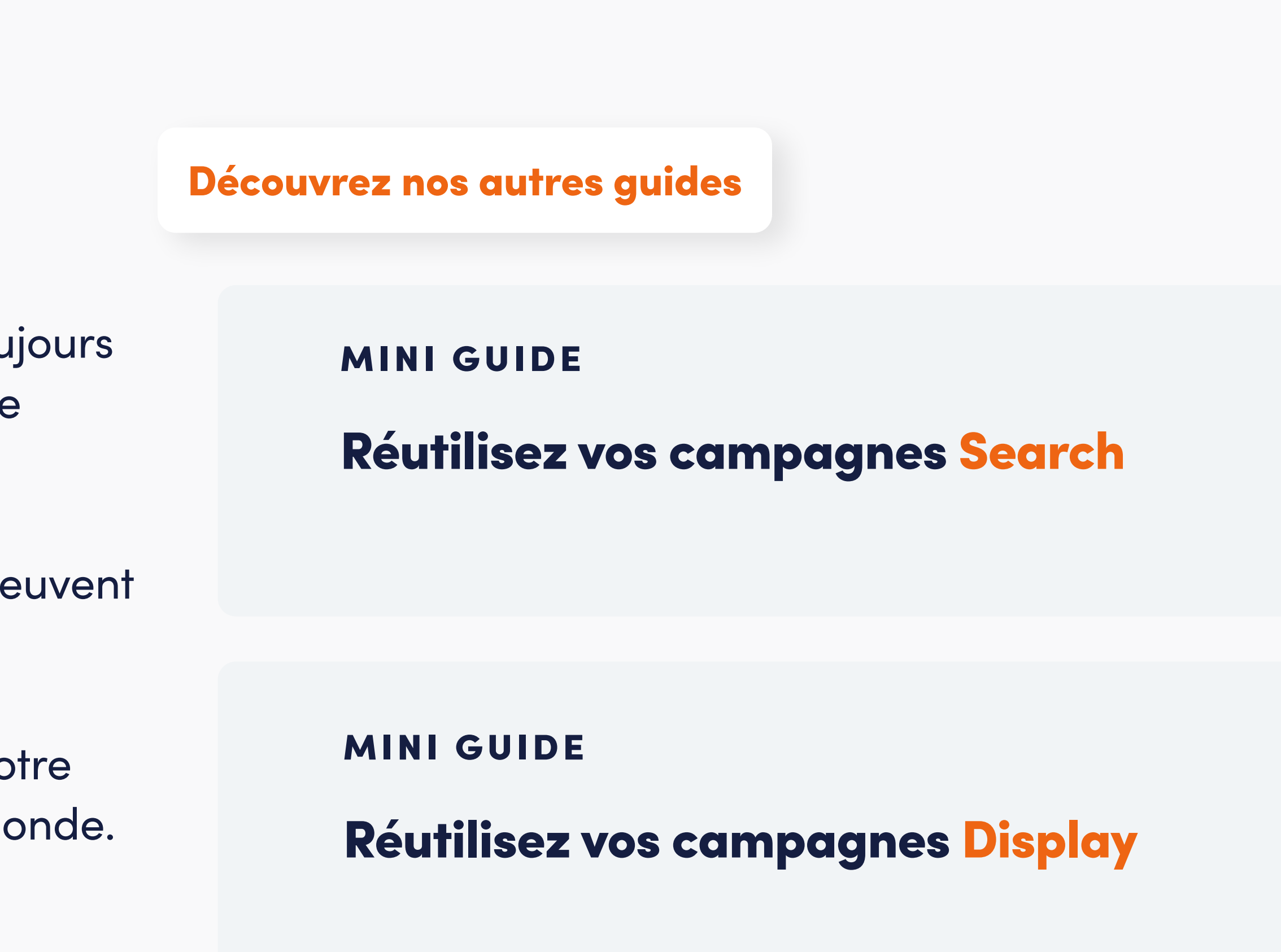

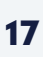

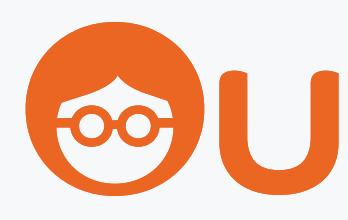

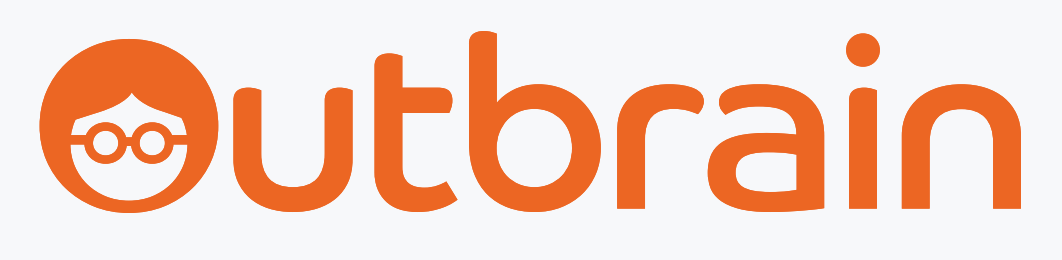